## **Creighton Access Management Interface (AMI)**

## **Requesting Access for a Sponsoring Individual**

Creighton full-time faculty and staff can "sponsor" an individual who needs access to some online services or buildings for a variety of reasons. A sponsored individual is affiliated with Creighton but is not paid by Creighton. (i.e., a consultant working with you for a short period of time; an on-campus vendor, medical residences) Requests for sponsored individuals require you to identify both and start and end dates for access.

To request access for sponsored individuals:

• Select **Request Access** on the **Application** Tab.

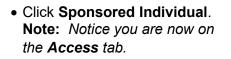

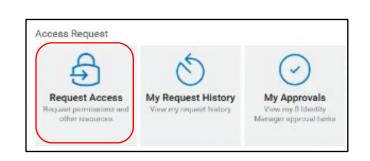

| Dashboard Applicatio                                     | on Tasks Access ~     | People∨ A              | dministration $\vee$ | Configure |
|----------------------------------------------------------|-----------------------|------------------------|----------------------|-----------|
| Requests                                                 | ew Request            |                        |                      |           |
|                                                          |                       | abla measures listed   | To consumpt          |           |
| To request a resource or p                               |                       | stree resource nated.  | to request           |           |
| To request a resource or p<br>multiple items, select the |                       | anne rescorce nated.   | to request           |           |
|                                                          |                       | aune resource instead. | To request           |           |
| multiple items, select the                               |                       | aune resource instern. | TO request           |           |
| multiple items, select the                               |                       |                        |                      | Licens    |
| multiple items, select the                               | (New Request) button. | Exchange Webn<br>and   |                      |           |

- First search to see if the individual has an existing account.
- If they have an account, click their name to auto fill their existing information.
- If they don't have an account, fill in the needed **Guest Info**.
- Carefully fill I the information for the individual's affiliation to Creighton, Email and Calendar, and access dates.

**Note:** Requests for sponsored individuals require you to identify both and start and end dates for access.

- Your information will automatically be filled into the **Sponsor Info** section.
- Click Submit.
- You will receive an email when the request is completed.

| Sponsored Individual Request              |      |             |  |  |  |
|-------------------------------------------|------|-------------|--|--|--|
| Sponsored Individual Request              |      |             |  |  |  |
|                                           |      |             |  |  |  |
| Check for existing account                |      |             |  |  |  |
| Search for Account:                       | I    | 🔍 în 🗹      |  |  |  |
| Guest Info                                |      |             |  |  |  |
| First Name: *                             | 1    |             |  |  |  |
| Middle Name:                              | _    |             |  |  |  |
| Last Name: *                              |      |             |  |  |  |
|                                           |      |             |  |  |  |
| Cell Phone Number: *                      |      |             |  |  |  |
| Personal Email Address: *                 |      |             |  |  |  |
| Organization/Company: *                   |      |             |  |  |  |
|                                           |      |             |  |  |  |
| Does this user already exist?:            | . NO |             |  |  |  |
| NetID:                                    |      |             |  |  |  |
| Afiliation and Access                     |      |             |  |  |  |
| Affiliation:                              |      | ~           |  |  |  |
| Affiliation Description:                  |      |             |  |  |  |
| Is Web based Email and Calendar Included: |      |             |  |  |  |
| Start Date: *                             | E    | •           |  |  |  |
| End Date: *                               |      |             |  |  |  |
|                                           | E    |             |  |  |  |
| Sponsor Info                              |      |             |  |  |  |
| Sponsor:                                  |      |             |  |  |  |
| Sponsor NetID:                            |      |             |  |  |  |
| Sponsor Department: *                     |      |             |  |  |  |
|                                           |      | hmit Occard |  |  |  |
|                                           | Su   | bmit Cancel |  |  |  |
|                                           |      |             |  |  |  |